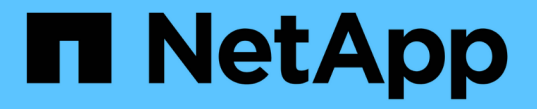

# 管理其他 **SMB** 服务器任务 ONTAP 9

NetApp April 24, 2024

This PDF was generated from https://docs.netapp.com/zh-cn/ontap/smb-admin/stop-start-servertask.html on April 24, 2024. Always check docs.netapp.com for the latest.

# 目录

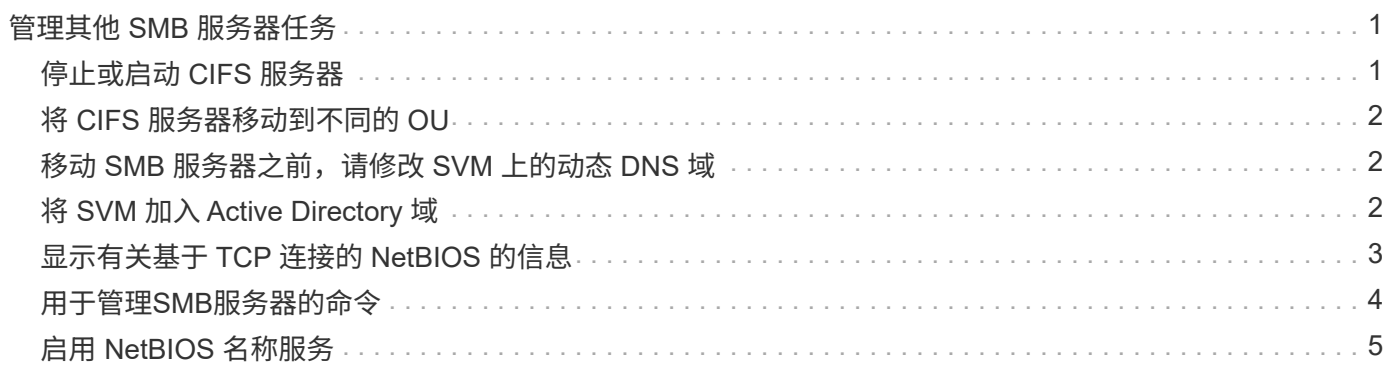

# <span id="page-2-0"></span>管理其他 **SMB** 服务器任务

### <span id="page-2-1"></span>停止或启动 **CIFS** 服务器

您可以停止 SVM 上的 CIFS 服务器,这在用户不通过 SMB 共享访问数据时执行任务时非 常有用。您可以通过启动 CIFS 服务器来重新启动 SMB 访问。通过停止 CIFS 服务器,您 还可以修改 Storage Virtual Machine ( SVM ) 上允许的协议。

步骤

1. 执行以下操作之一:

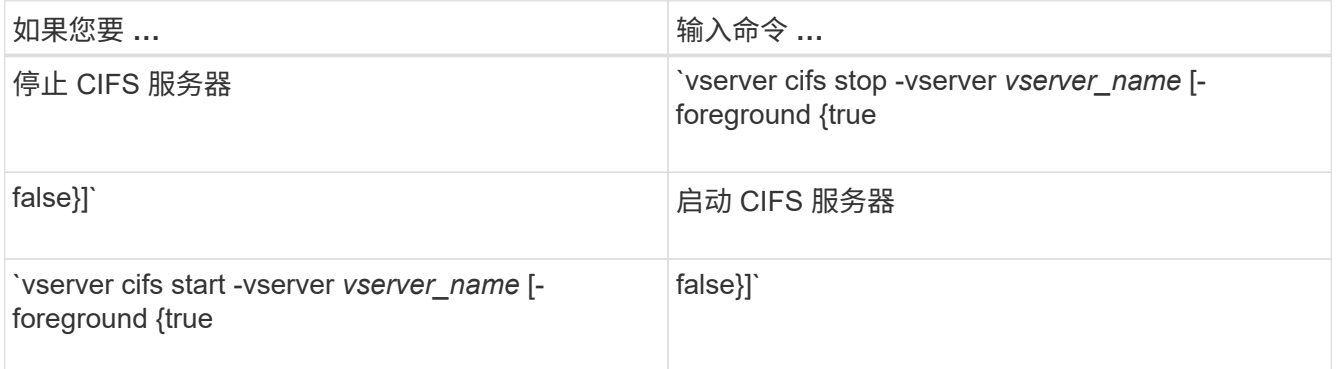

-foreground 指定命令应在前台还是后台执行。如果不输入此参数、则此参数将设置为 true,命令将在 前台执行。

2. 使用验证CIFS服务器管理状态是否正确 vserver cifs show 命令:

示例

以下命令将在 SVM vs1 上启动 CIFS 服务器:

```
cluster1::> vserver cifs start -vserver vs1
cluster1::> vserver cifs show -vserver vs1
                                              Vserver: vs1
                            CIFS Server NetBIOS Name: VS1
                      NetBIOS Domain/Workgroup Name: DOMAIN
                         Fully Qualified Domain Name: DOMAIN.LOCAL
Default Site Used by LIFs Without Site Membership:
                                Authentication Style: domain
                  CIFS Server Administrative Status: up
```
相关信息

[显示有关已发现服务器的信息](https://docs.netapp.com/zh-cn/ontap/smb-admin/display-discovered-servers-task.html)

[重置和重新发现服务器](https://docs.netapp.com/zh-cn/ontap/smb-admin/reset-rediscovering-servers-task.html)

# <span id="page-3-0"></span>将 **CIFS** 服务器移动到不同的 **OU**

除非指定其他 OU , 否则 CIFS 服务器 create-process 会在设置期间使用默认组织单位( OU ) CN=Computers 。您可以在设置后将 CIFS 服务器移动到不同的 OU 。

### 步骤

- 1. 在 Windows 服务器上,打开 \* Active Directory 用户和计算机 \* 树。
- 2. 找到 Storage Virtual Machine ( SVM ) 的 Active Directory 对象。
- 3. 右键单击该对象并选择 \* 移动 \* 。
- 4. 选择要与 SVM 关联的 OU

### 结果

SVM 对象将放置在选定的 OU 中。

## <span id="page-3-1"></span>移动 **SMB** 服务器之前,请修改 **SVM** 上的动态 **DNS** 域

如果您希望 Active Directory 集成的 DNS 服务器在将 SMB 服务器移动到另一个域时在 DNS 中动态注册 SMB 服务器的 DNS 记录, 则必须在移动 SMB 服务器之前修改 Storage Virtual Machine ( SVM ) 上的动态 DNS ( DDNS )。

开始之前

必须在 SVM 上修改 DNS 名称服务,才能使用包含将包含 SMB 服务器计算机帐户的新域的服务位置记录的 DNS 域。如果使用的是安全 DDNS ,则必须使用 Active Directory 集成的 DNS 名称服务器。

### 关于此任务

尽管 DDNS (如果在 SVM 上配置)会自动将数据 LIF 的 DNS 记录添加到新域中,但原始域的 DNS 记录不会 自动从原始 DNS 服务器中删除。您必须手动删除它们。

要在移动 SMB 服务器之前完成 DDNS 修改,请参见以下主题:

["](https://docs.netapp.com/us-en/ontap/networking/configure_dynamic_dns_services.html)[配置动态](https://docs.netapp.com/us-en/ontap/networking/configure_dynamic_dns_services.html) [DNS](https://docs.netapp.com/us-en/ontap/networking/configure_dynamic_dns_services.html) [服务](https://docs.netapp.com/us-en/ontap/networking/configure_dynamic_dns_services.html)["](https://docs.netapp.com/us-en/ontap/networking/configure_dynamic_dns_services.html)

### <span id="page-3-2"></span>将 **SVM** 加入 **Active Directory** 域

您可以通过使用修改域来将Storage Virtual Machine (SVM)加入Active Directory域、而无 需删除现有SMB服务器 vserver cifs modify 命令:您可以重新加入当前域或加入新 域。

开始之前

- SVM 必须已具有 DNS 配置。
- SVM 的 DNS 配置必须能够为目标域提供服务。

DNS 服务器必须包含域 LDAP 和域控制器服务器的服务位置记录 ( SRV )。

关于此任务

- CIFS 服务器的管理状态必须设置为 " d拥有 " 才能继续修改 Active Directory 域。
- 如果命令成功完成,则管理状态会自动设置为 "`up` " 。
- 加入域时,此命令可能需要几分钟才能完成。

#### 步骤

1. 将SVM加入CIFS服务器域: vserver cifs modify -vserver *vserver\_name* -domain *domain\_name* -status-admin down

有关详细信息、请参见的手册页 vserver cifs modify 命令:如果需要为新域重新配置DNS、请参见的 手册页 vserver dns modify 命令:

要为SMB服务器创建Active Directory计算机帐户、您必须提供具有足够权限的Windows帐户的名称和密码、 以便向添加计算机 ou= *example* ou 中的容器 *example*.com域。

从 ONTAP 9.7 开始,您的 AD 管理员可以为您提供 keytab 文件的 URI ,而不是为您提供特权 Windows 帐 户的名称和密码。收到此URI后、请将其包含在中 -keytab-uri 参数 vserver cifs 命令

2. 验证CIFS服务器是否位于所需的Active Directory域中: vserver cifs show

示例

在以下示例中, SVM vs1 上的 SMB 服务器 "`CIFSSERVER1` " 使用 keytab 身份验证加入 example.com 域:

```
cluster1::> vserver cifs modify -vserver vs1 -domain example.com -status
-admin down -keytab-uri http://admin.example.com/ontap1.keytab
cluster1::> vserver cifs show
          Server Status Domain/Workgroup Authentication
Vserver Name Admin Name Style
--------- ----------- --------- ---------------- --------------
vs1 CIFSSERVER1 up EXAMPLE domain
```
### <span id="page-4-0"></span>显示有关基于 **TCP** 连接的 **NetBIOS** 的信息

您可以显示有关基于 TCP ( NBT )的 NetBIOS 连接的信息。在对 NetBIOS 相关问题进 行故障排除时,此功能非常有用。

步骤

1. 使用 vserver cifs nbtstat 命令以显示有关基于TCP连接的NetBIOS的信息。

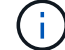

不支持基于 IPv6 的 NetBIOS 名称服务( NBNS )。

示例

以下示例显示了为 "`cluster1` " 显示的 NetBIOS 名称服务信息:

```
cluster1::> vserver cifs nbtstat
          Vserver: vs1
          Node: cluster1-01
          Interfaces:
                 10.10.10.32
                 10.10.10.33
         Servers:
                17.17.1.2 (active )
         NBT Scope:
           \begin{bmatrix} 1 \end{bmatrix}  NBT Mode:
              [h]
         NBT Name NetBIOS Suffix State Time Left Type
          ----------- --------------- ------- --------- -----
       CLUSTER 1 00 wins 57
       CLUSTER 1 20 wins 57
         Vserver: vs1
         Node: cluster1-02
         Interfaces:
                10.10.10.35
         Servers:
                17.17.1.2 (active )
       CLUSTER 1 00 wins 58
       CLUSTER 1 20 wins 58
         4 entries were displayed.
```
## <span id="page-5-0"></span>用于管理**SMB**服务器的命令

您需要了解用于创建、显示、修改、停止、启动、 和删除SMB服务器。此外,还可以使用 命令重置和重新发现服务器,更改或重置计算机帐户密码,计划更改计算机帐户密码以及 添加或删除 NetBIOS 别名。

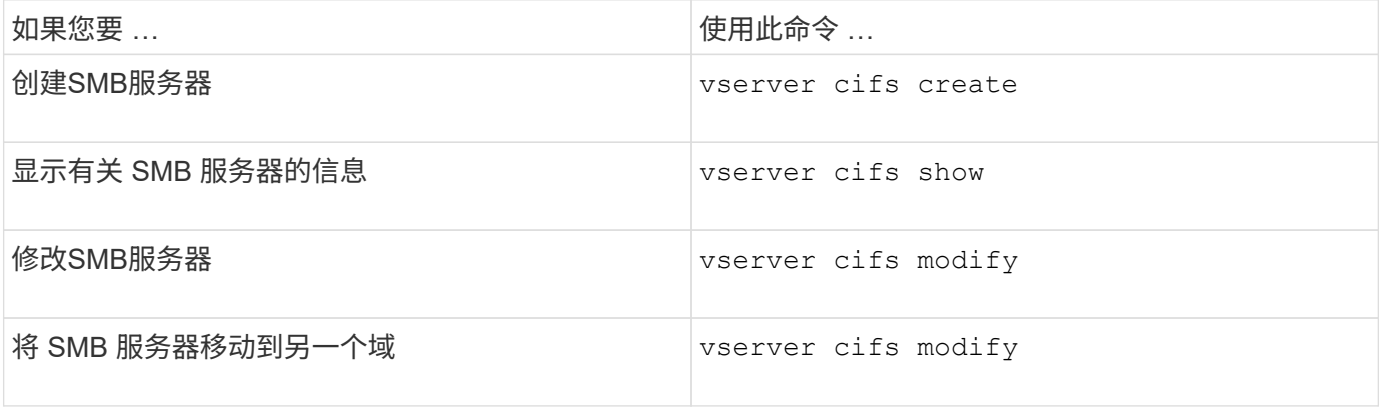

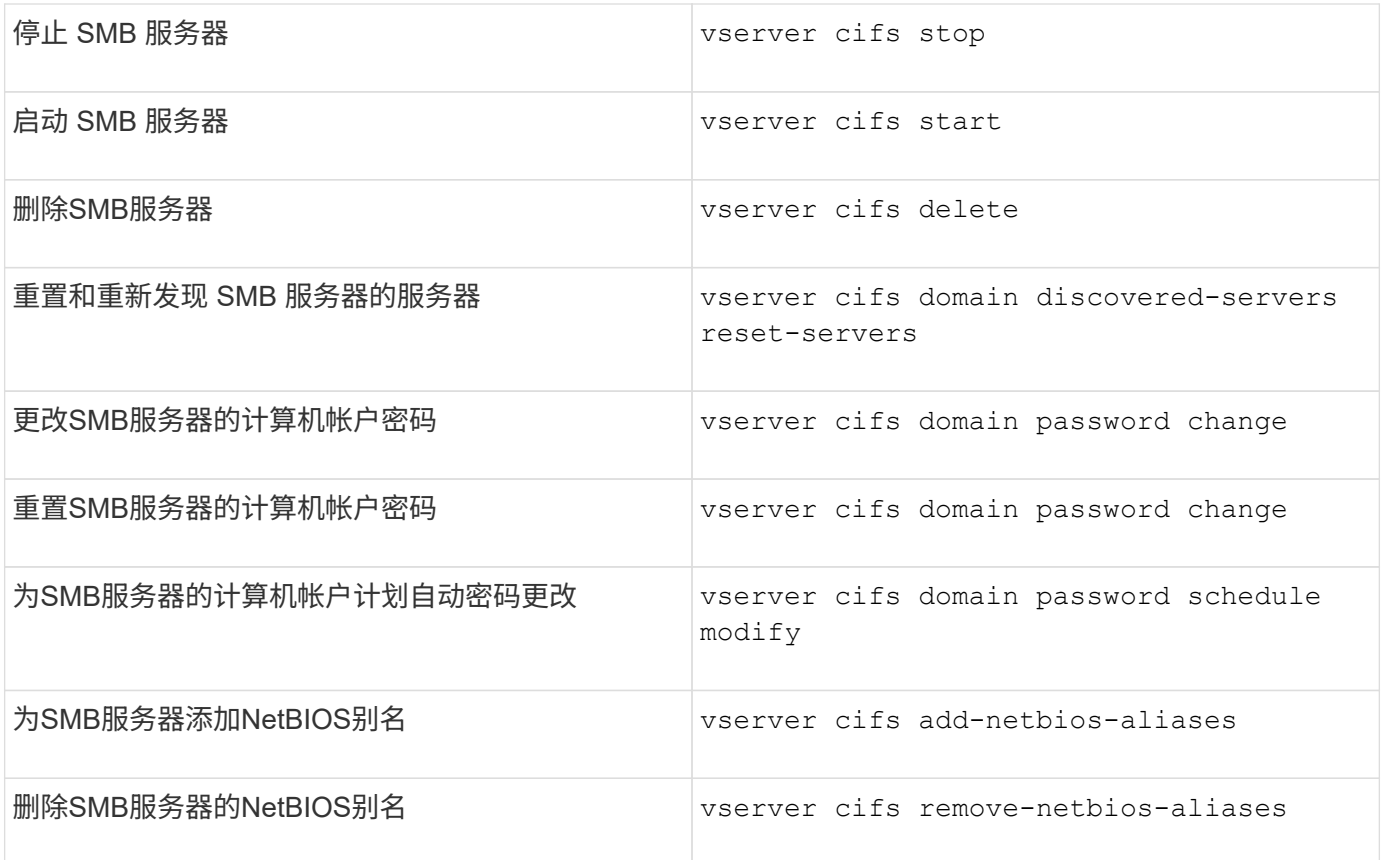

有关详细信息,请参见每个命令的手册页。

相关信息

["](https://docs.netapp.com/zh-cn/ontap/smb-admin/local-users-groups-when-deleting-servers-concept.html)[删除](https://docs.netapp.com/zh-cn/ontap/smb-admin/local-users-groups-when-deleting-servers-concept.html)[SMB](https://docs.netapp.com/zh-cn/ontap/smb-admin/local-users-groups-when-deleting-servers-concept.html)[服务器时](https://docs.netapp.com/zh-cn/ontap/smb-admin/local-users-groups-when-deleting-servers-concept.html)[本地](https://docs.netapp.com/zh-cn/ontap/smb-admin/local-users-groups-when-deleting-servers-concept.html)[用户和组会发](https://docs.netapp.com/zh-cn/ontap/smb-admin/local-users-groups-when-deleting-servers-concept.html)[生什么情况](https://docs.netapp.com/zh-cn/ontap/smb-admin/local-users-groups-when-deleting-servers-concept.html)["](https://docs.netapp.com/zh-cn/ontap/smb-admin/local-users-groups-when-deleting-servers-concept.html)

# <span id="page-6-0"></span>启用 **NetBIOS** 名称服务

从 ONTAP 9 开始, NetBIOS 名称服务 (NBNS, 有时称为 Windows Internet 名称服务 或 WINS )默认处于禁用状态。以前,无论网络上是否启用了 WINS ,启用了 CIFS 的 Storage Virtual Machine ( SVM ) 都会发送名称注册广播。要将此类广播限制为需要 NBNS 的配置,必须为新的 CIFS 服务器显式启用 NBNS 。

开始之前

• 如果您已在使用 NBNS ,并且已升级到 ONTAP 9 ,则无需完成此任务。NBNS 将继续照常运行。

- NBNS 通过 UDP (端口 137) 启用。
- 不支持基于 IPv6 的 NBNS 。

### 步骤

1. 将权限级别设置为高级:

set -privilege advanced

vserver cifs options modify -vserver <vserver name> -is-nbns-enabled true

### 3. 返回到管理权限级别:

set -privilege admin

#### 版权信息

版权所有 © 2024 NetApp, Inc.。保留所有权利。中国印刷。未经版权所有者事先书面许可,本文档中受版权保 护的任何部分不得以任何形式或通过任何手段(图片、电子或机械方式,包括影印、录音、录像或存储在电子检 索系统中)进行复制。

从受版权保护的 NetApp 资料派生的软件受以下许可和免责声明的约束:

本软件由 NetApp 按"原样"提供,不含任何明示或暗示担保,包括但不限于适销性以及针对特定用途的适用性的 隐含担保,特此声明不承担任何责任。在任何情况下,对于因使用本软件而以任何方式造成的任何直接性、间接 性、偶然性、特殊性、惩罚性或后果性损失(包括但不限于购买替代商品或服务;使用、数据或利润方面的损失 ;或者业务中断),无论原因如何以及基于何种责任理论,无论出于合同、严格责任或侵权行为(包括疏忽或其 他行为),NetApp 均不承担责任,即使已被告知存在上述损失的可能性。

NetApp 保留在不另行通知的情况下随时对本文档所述的任何产品进行更改的权利。除非 NetApp 以书面形式明 确同意,否则 NetApp 不承担因使用本文档所述产品而产生的任何责任或义务。使用或购买本产品不表示获得 NetApp 的任何专利权、商标权或任何其他知识产权许可。

本手册中描述的产品可能受一项或多项美国专利、外国专利或正在申请的专利的保护。

有限权利说明:政府使用、复制或公开本文档受 DFARS 252.227-7013 (2014 年 2 月)和 FAR 52.227-19 (2007 年 12 月)中"技术数据权利 — 非商用"条款第 (b)(3) 条规定的限制条件的约束。

本文档中所含数据与商业产品和/或商业服务(定义见 FAR 2.101)相关,属于 NetApp, Inc. 的专有信息。根据 本协议提供的所有 NetApp 技术数据和计算机软件具有商业性质,并完全由私人出资开发。 美国政府对这些数 据的使用权具有非排他性、全球性、受限且不可撤销的许可,该许可既不可转让,也不可再许可,但仅限在与交 付数据所依据的美国政府合同有关且受合同支持的情况下使用。除本文档规定的情形外,未经 NetApp, Inc. 事先 书面批准,不得使用、披露、复制、修改、操作或显示这些数据。美国政府对国防部的授权仅限于 DFARS 的第 252.227-7015(b)(2014 年 2 月)条款中明确的权利。

商标信息

NetApp、NetApp 标识和 <http://www.netapp.com/TM> 上所列的商标是 NetApp, Inc. 的商标。其他公司和产品名 称可能是其各自所有者的商标。